# USING RASPBERRY PI FOR HAM RADIO (PART 2)

BY DAVE SLOTTER, W3DJS

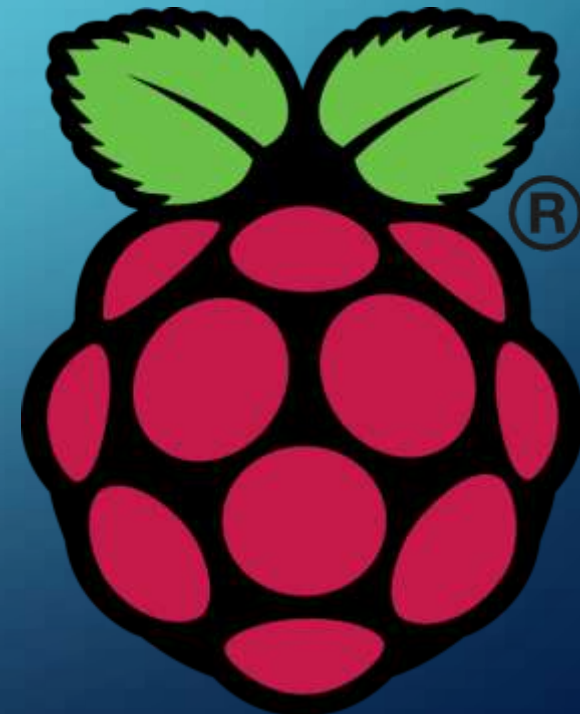

# W3DJS RASPBERRY PI FOR HAM RADIO IMAGE V2.0

#### • Custom-built ham radio software image chock full of applications:

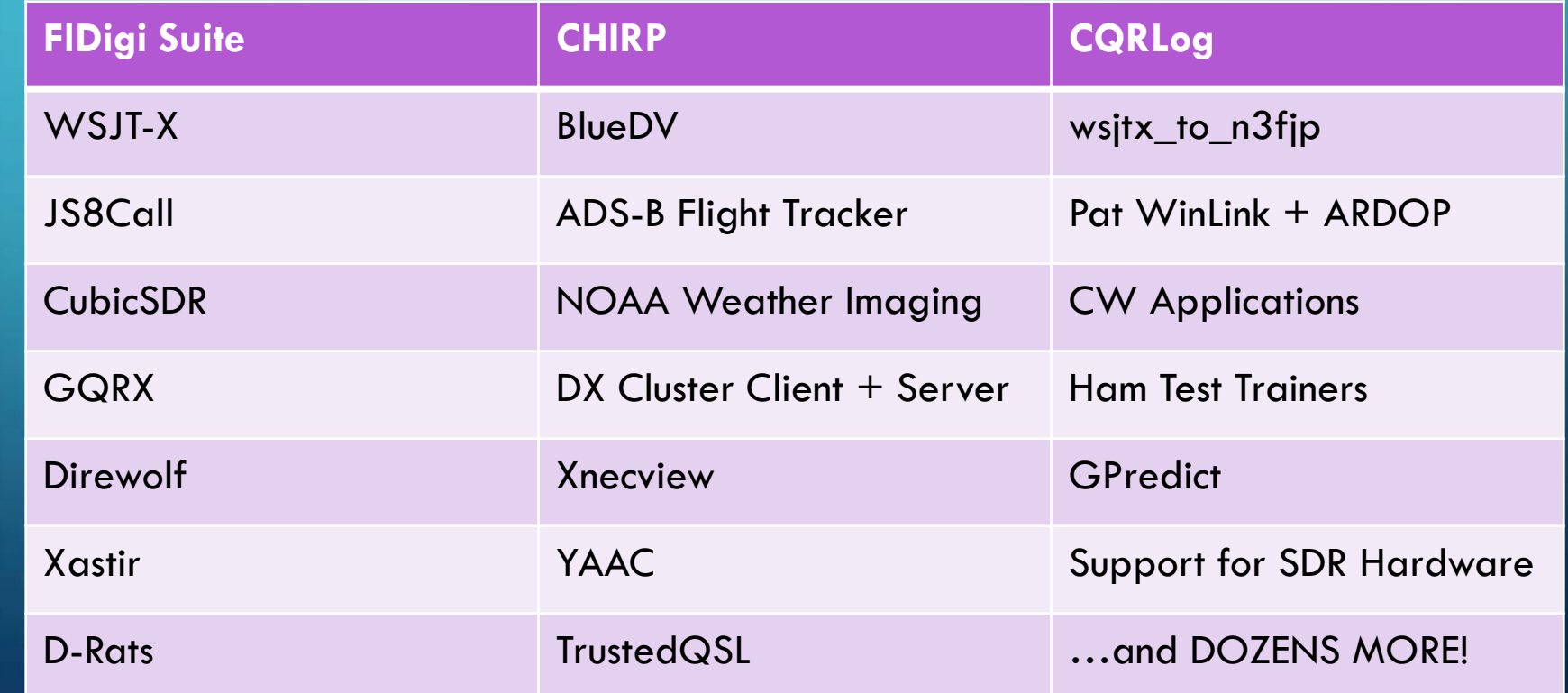

# HOW / WHERE CAN I DOWNLOAD THE W3DJS RASPBERRY PI FOR HAM RADIO V2.0 IMAGE?

- <http://bit.ly/W3DJSRasPiv2img> or <http://bit.ly/32Xpi74>
- First image is compressed with BZip and is  $\sim$  5GB, second is uncompressed and 16GB download
- 16GB download version available on BitTorrent.
- Over 2,000 direct downloads to date!

# WHERE DO I GET SUPPORT FOR W3DJS RASPBERRY PI FOR HAM RADIO IMAGE V2.0?

- Raspberry-Pi-4-Ham-Radio Forum on Groups.io
	- [https://groups.io/g/RaspberryPi-4-](https://groups.io/g/RaspberryPi-4-HamRadio/topic/w3djs_raspberry_pi_ham_radio/39671852) [HamRadio/topic/w3djs\\_raspberry\\_pi\\_ham\\_radio/39671852](https://groups.io/g/RaspberryPi-4-HamRadio/topic/w3djs_raspberry_pi_ham_radio/39671852)
- QRZ
	- [https://forums.qrz.com/index.php?threads/w3djs-raspberry-pi-ham-radio-image-v2-0](https://forums.qrz.com/index.php?threads/w3djs-raspberry-pi-ham-radio-image-v2-0-released.680336/) [released.680336/](https://forums.qrz.com/index.php?threads/w3djs-raspberry-pi-ham-radio-image-v2-0-released.680336/)
- [GARS Workshops!](http://www.gars.org/gars/previous-workshops/)

# HOW CAN I PUT IMAGE ON (MICRO) SD CARD?

- You just can't copy the image as a file on to the (micro) SD card.
	- (some people have tried and failed)
- One solution: dd (for Linux)
- But what if I have a Windows PC?
- Solution: BalenaEtcher, available at <u><https://www.balena.io/etcher/></u>

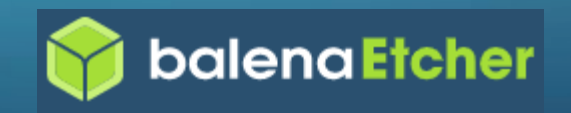

# WHAT IS THE INITIAL USERNAME AND PASSWORD?

- Username: pi
- **Password: raspberry**

• Security note: please change the password to something unique, especially if you put your Raspberry Pi on the Internet like me.

# HOW CAN I CHANGE THE PASSWORD?

• Quick answer: run "passwd" command from command line / shell

• (will need old password to change it, unless you are logged in as root)

# HOW CAN I CHANGE THE USERNAME "PI"?

• YOU DON'T – It causes a huge security risk, according to Kyle, W4KDA.

#### • But you can add a new user to the system!

- sudo adduser <username>
- Don't forget to add security groups!
- sudo groupmems -group dialout ---add <username>

# HOW CAN I PERMANENTLY CHANGE THE WIFI SETTINGS?

• This one was an error in judging my audience. My bad!

- sudo systemctl disable autohotspot.service
- sudo nano /etc/dhcpcd.conf
	- Remove line: "nohook wpa\_supplicant"
- Reboot, and voila, GUI WiFi interface is now functional!

# HOW DO I EXPAND THE IMAGE TO USE ENTIRE (MICRO) SD CARD?

- You have a 128GB microSD card and the Pi is only using 16GB. What do you do?
- This is automatic on Raspbian Buster
- On older versions of Raspbian:
	- sudo raspi-config
		- Expand Filesystem

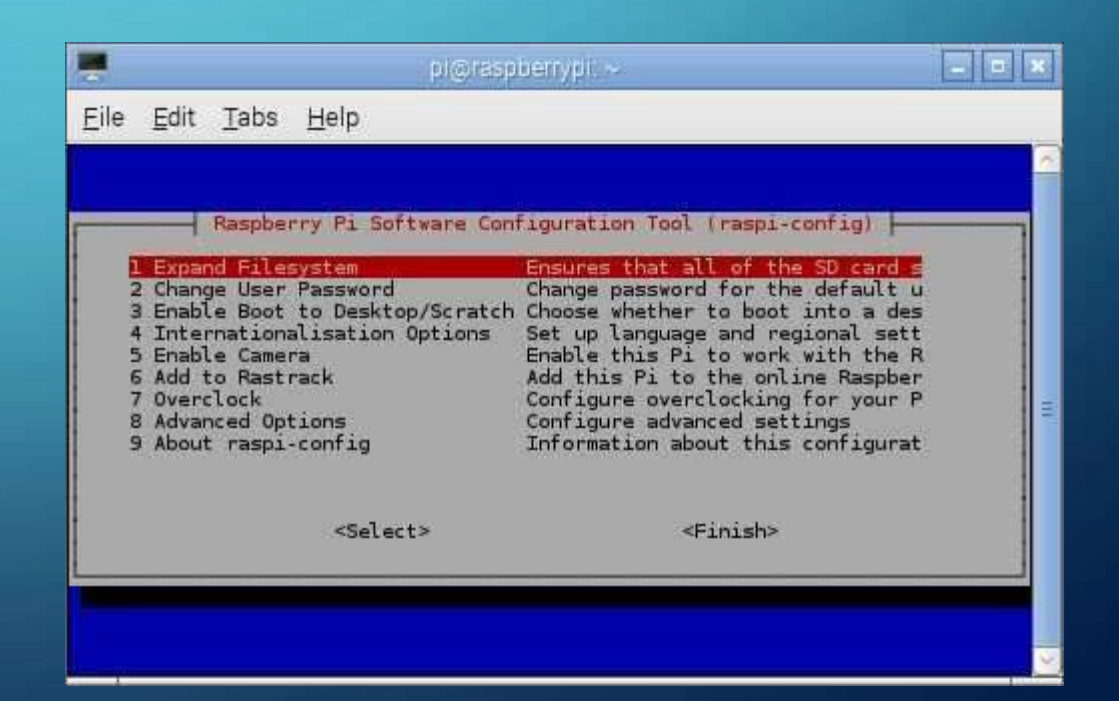

# HOW DO I CONNECT THE PI TO MY RADIO?

- Short answer: USB
	- Cable from RIG
	- USB Sound Card
		- SignaLink: \$135
		- Sabrent USB Sound Adapter \$7
- Another short answer: DRAWS Ham Radio HAT by [NW Digital Radio](http://nwdigitalradio.com/) \$150

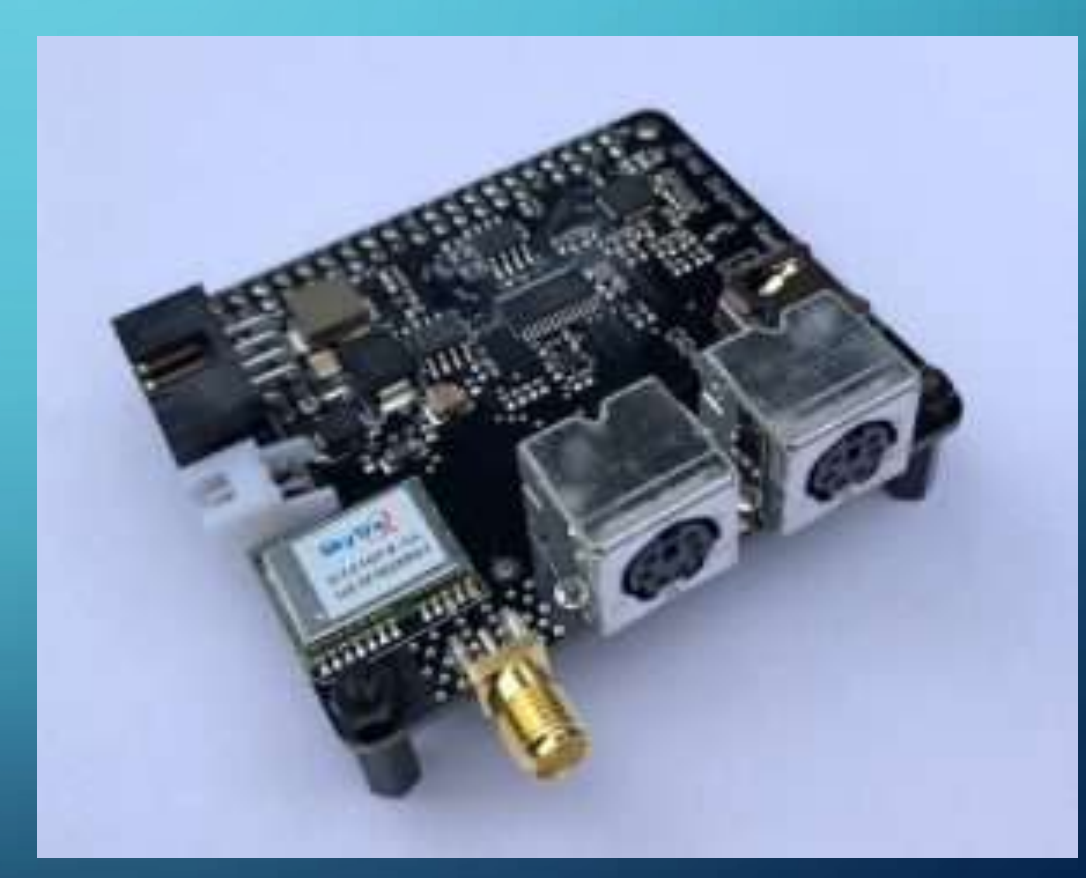

# HOW TO KEEP ACCURATE TIME ON THE PI?

- In the Hamshack: use timedatectl and NTP
	- Command: timedatectl
	- Command: ntpdate –q 0.us.pool.ntp.org
	- For more info, see <https://raspberrytips.com/time-sync-raspberry-pi/>
- In the Field: use GPS receiver & gpsd
	- GLONASS GPS Tracker Module for Raspberry Pi: \$8
- Alternative: RTC Module \$15
- Alternative: DRAWS Hat GPS Receiver \$150

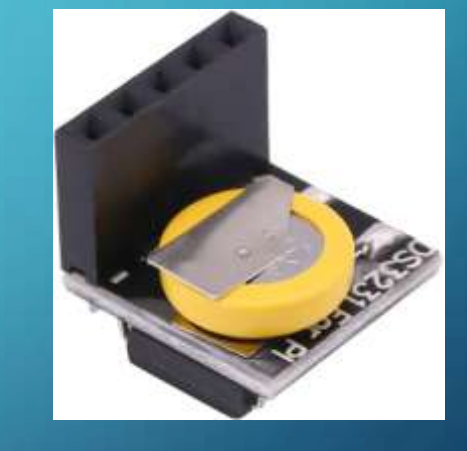

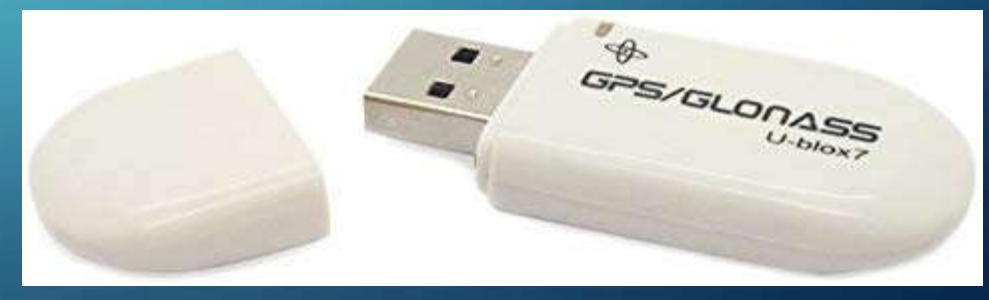

## HOW DO I POWER MY RASPBERRY PI?

- In the Ham Shack: Power Adapter aka "wall wart"
- Also in the Ham Shack: Power over Ethernet (PoE) \$20
- GPIO Pin #2 (5V) GPIO Pin #6 (GND) Dangerous – only use if you know what you're doing
- Mobile Power USB Battery Pack \$15+
- MoPi 2 Hot-Swap Mobile Power £29
- PiJuice Solar Panels

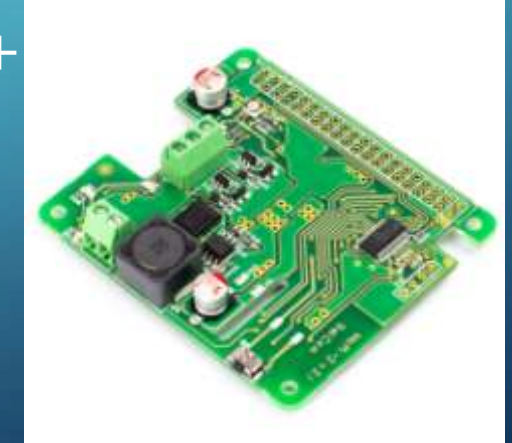

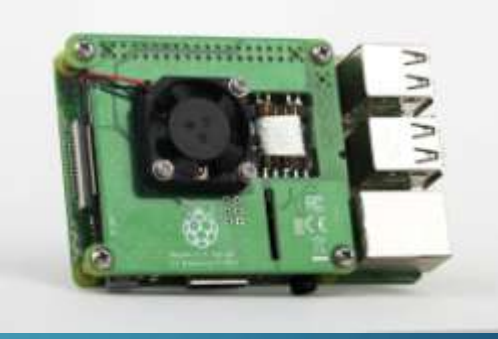

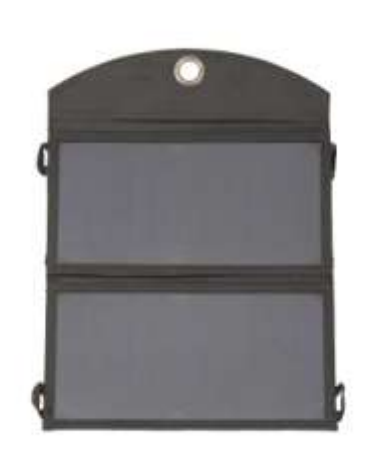

### W3DJS RASPBERRY PI FOR HAM RADIO IMAGE V2.0 USE CASE: OPERATING DIGITAL MODES

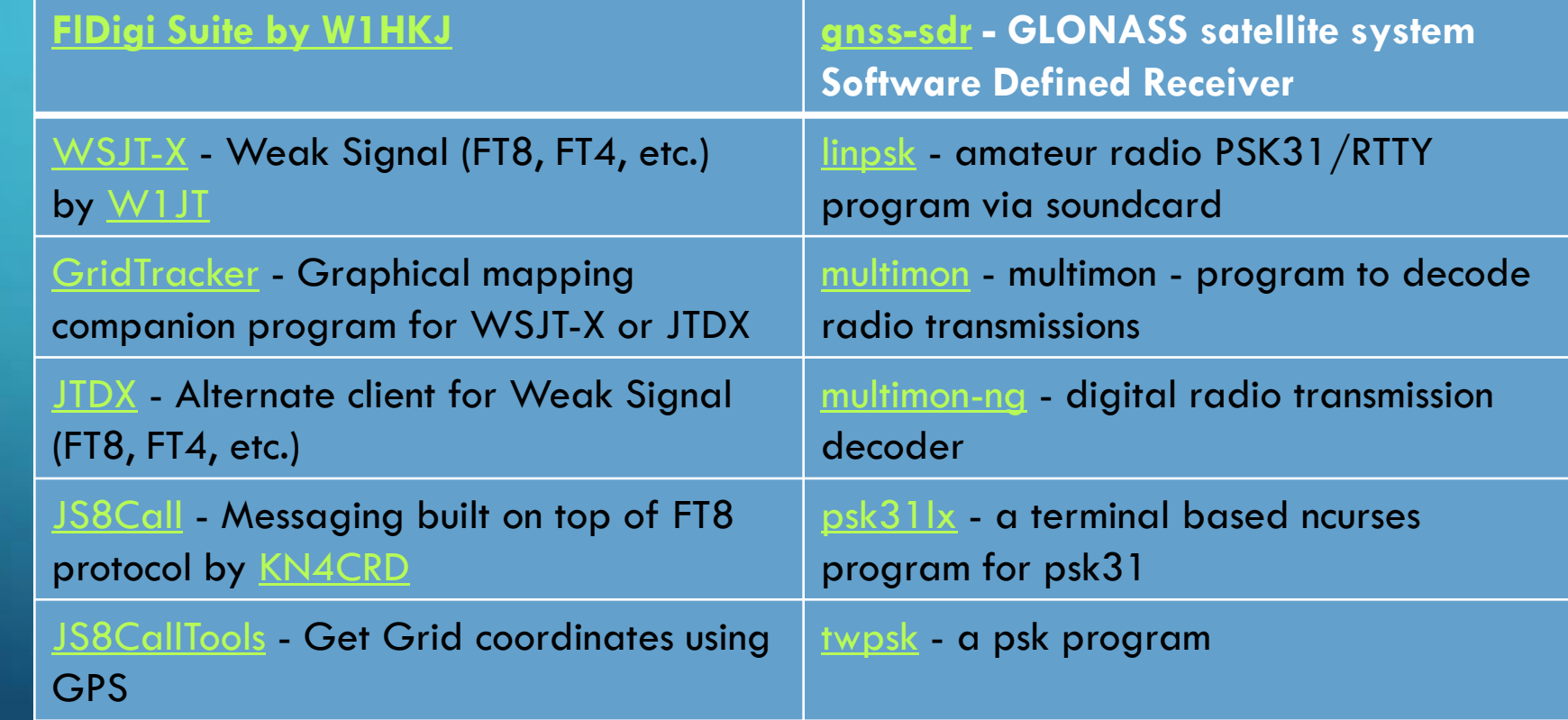

#### W3DJS RASPBERRY PI FOR HAM RADIO IMAGE V2.0 USE CASE: LOGGING

- Software included:
	- [TrustedQSL](http://www.arrl.org/tqsl-download) LotW client
	- [CQRlog](https://www.cqrlog.com/) Ham Radio Logging Application
	- [PyQSO](https://christianjacobs.uk/pyqso/) Logging software (written in Python)
	- [klog](https://www.klog.xyz/) The Ham Radio Logging program
	- [tlf](https://tlf.github.io/) console based ham radio contest logger
	- [tucnak2](http://tucnak.nagano.cz/wiki/Main_Page) VHF/UHF/SHF Hamradio contest log version 2
	- [twlog](http://wa0eir.bcts.info/twlog.html) basic logging program for ham radio
	- wsjtx to n3fip Logging adapter to allow WSJT-X to log to N3FJP by yours truly, W3DJS
	- [xlog](https://www.nongnu.org/xlog/) GTK+ Logging program for Hamradio Operators

### W3DJS RASPBERRY PI FOR HAM RADIO IMAGE V2.0 USE CASE: APRS

- Software included:
	- <u>[Direwolf](https://github.com/wb2osz/direwolf)</u> Software "soundcard" AX.25 packet modem/TNC and APRS encoder/decoder
	- [Xastir](http://xastir.org/) APRS GUI client / Digipeater / Igate
	- [YAAC](https://www.ka2ddo.org/ka2ddo/YAAC.html) Yet Another APRS Client
	- **[APRS Message App for JS8Call](http://m0iax.com/2019/09/25/aprs-message-app-for-js8call/)**
	- **[aprsdigi](https://github.com/n2ygk/aprsdigi)** digipeater for APRS
	- **[aprx](https://thelifeofkenneth.com/aprx/)** APRS Digipeater and iGate
	- [soundmodem](http://soundmodem.vk4msl.id.au/) Sound Card Amateur Packet Radio Modems

### W3DJS RASPBERRY PI FOR HAM RADIO IMAGE V2.0 USE CASE: CW / MORSE CODE

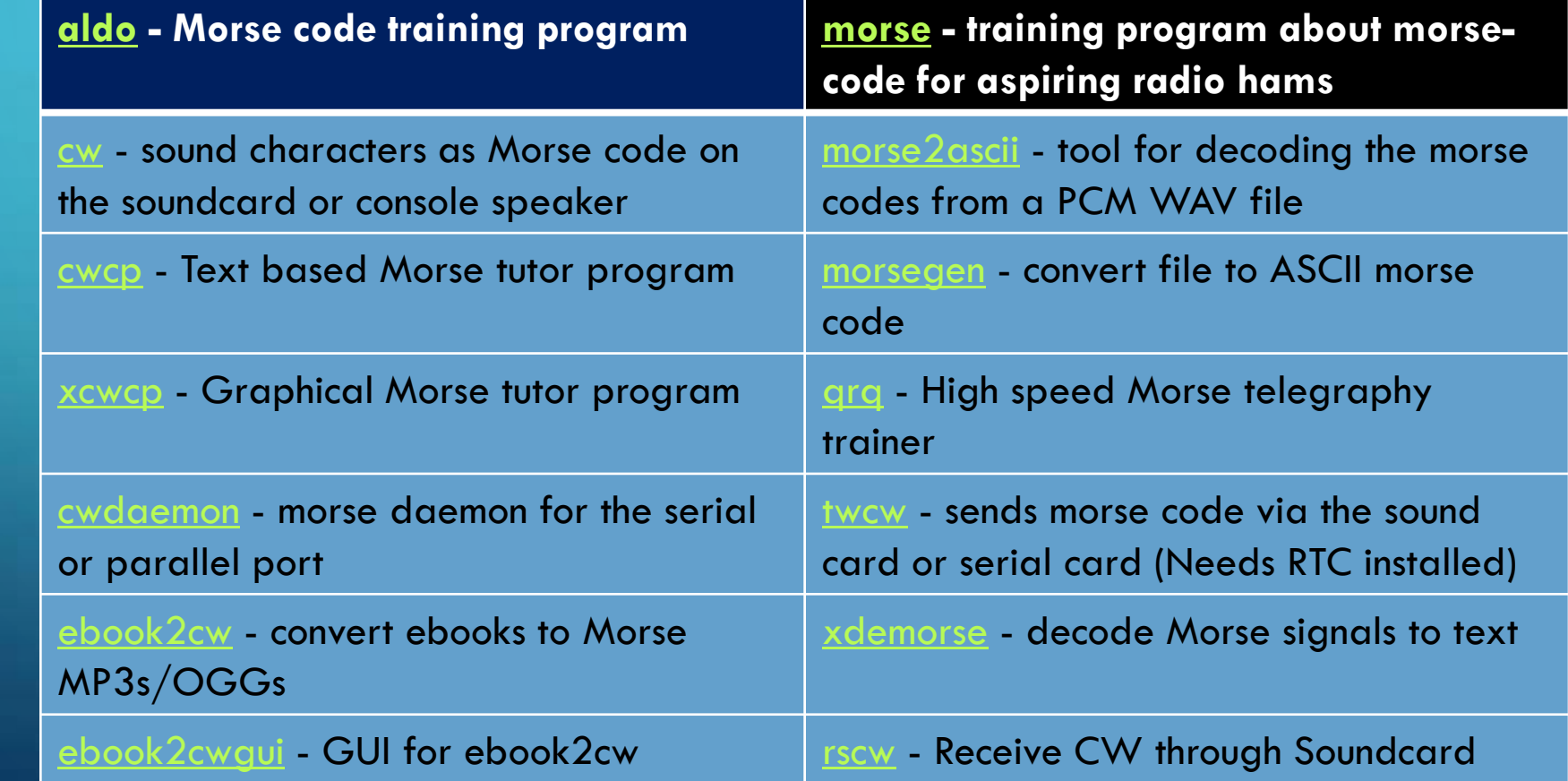

#### W3DJS RASPBERRY PI FOR HAM RADIO IMAGE V2.0 USE CASE: D-STAR

- Software included:
	- [d-rats](http://www.d-rats.com/) A communication tool for D-STAR
	- [BlueDV](https://www.pa7lim.nl/bluedv/) Client for D-Star and DMR (Phone)

### W3DJS RASPBERRY PI FOR HAM RADIO IMAGE V2.0 USE CASE: SOFTWARE DEFINED RADIO (SDR)

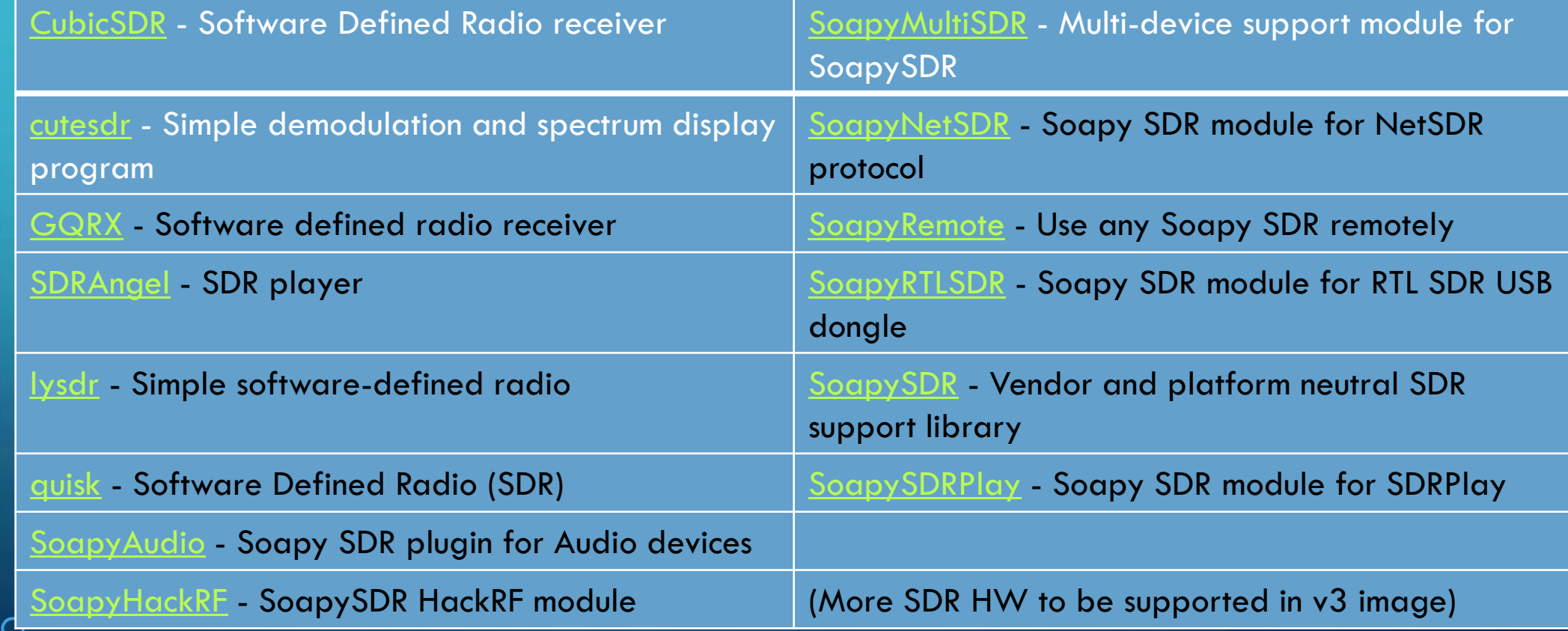

#### W3DJS RASPBERRY PI FOR HAM RADIO IMAGE V2.0 USE CASE: SATELLITE COMMUNICATION

- Software included:
	- [Gpredict](http://gpredict.oz9aec.net/) Satellite prediction
	- [predict-gsat](https://github.com/kd2bd/predict/) Graphical Predict client
	- [gnss-sdr](https://github.com/gnss-sdr/gnss-sdr) GLONASS satellite system Software Defined Receiver
	- [wxtoimg](https://wxtoimgrestored.xyz/beta/) NOAA weather imaging software

#### W3DJS RASPBERRY PI FOR HAM RADIO IMAGE V2.0 USE CASE: WINLINK / EMCOMM

- Software included:
	- <u>[Pat WinLink](https://getpat.io/)</u> WinLink for Raspberry Pi (and other platforms)
	- **[ARDOP](http://www.cantab.net/users/john.wiseman/Documents/ARDOPC.html)** support for Pat WinLink
	- **[ARDOP-GUI](https://www.cantab.net/users/john.wiseman/Downloads/Beta/)** Provides graphical representation of ARDOP connections
	- [Find ARDOP](https://app.simplenote.com/publish/LR0lxm) Retrieves local ARDOP sources by [KM4ACK](https://www.qrz.com/db/KM4ACK)
	- [AX25](https://github.com/la5nta/pat/wiki/AX25-Linux) support for Pat WinLink
	- [PMON](https://www.p4dragon.com/en/PMON.html) a PACTOR<sup>®</sup> Monitoring Utility for Linux

### W3DJS RASPBERRY PI FOR HAM RADIO IMAGE V2.0 USE CASE: ANTENNA MODELING

- Software included:
	- [antennavis](http://www.include.gr/antennavis.html) Antenna Visualization Software
	- [gsmc](https://github.com/radioteknos/gsmc.git) A GTK Smith Chart Calculator for RF impedance matching
	- [nec2c](https://www.qsl.net/5b4az/) Translation of the NEC2 FORTRAN source code to the C language
	- **Xnecview** NEC structure and gain pattern viewer
	- [yagiuda](https://www.dhars.org.uk/members_pages/G8WRB/) software to analyse performance of Yagi-Uda antennas
	- **[VOACAP](https://www.qsl.net/hz1jw/voacapl/index.html)** HF propagation prediction

#### W3DJS RASPBERRY PI FOR HAM RADIO IMAGE V2.0 USE CASE: HAM TRAINING / TESTING

- Software included:
	- [fccexam](https://www.qrz.com/db/AC6SL) Study tool for USA FCC commercial radio license exams.
	- [hamexam](https://www.qrz.com/db/AC6SL) Study guide for USA FCC amateur radio (ham radio) license examinations.

#### W3DJS RASPBERRY PI FOR HAM RADIO IMAGE V2.0 USE CASE: MISCELLANEOUS APPLICATIONS

- Software included:
	- [CHIRP](https://chirp.danplanet.com/) Radio Programming Software
	- **[QTel](https://www.svxlink.org/)** EchoLink client
	- **[QSSTV](http://users.telenet.be/on4qz/index.html)** Slow Scan TV (e.g. "Fax")
	- [FreeDV](https://freedv.org/) Free digital voice vocoder
	- [WsprryPi](https://github.com/8cH9azbsFifZ/WsprryPi.git) [-](https://github.com/8cH9azbsFifZ/WsprryPi.git) [WSPR software](https://github.com/8cH9azbsFifZ/WsprryPi.git)
	- [ADS-B Flight Tracking Software](https://github.com/MalcolmRobb/dump1090)
	- [Xdx](https://github.com/N0NB/xdx) is a DX-cluster client
	- [DXSpider](http://www.dxcluster.org/main/) DX Cluster Server

# THE W3DJS RASPBERRY PI IMAGE V2.0 SUPPORTS

#### • The Father's Rights Movement - 50/50 Shared Parenting

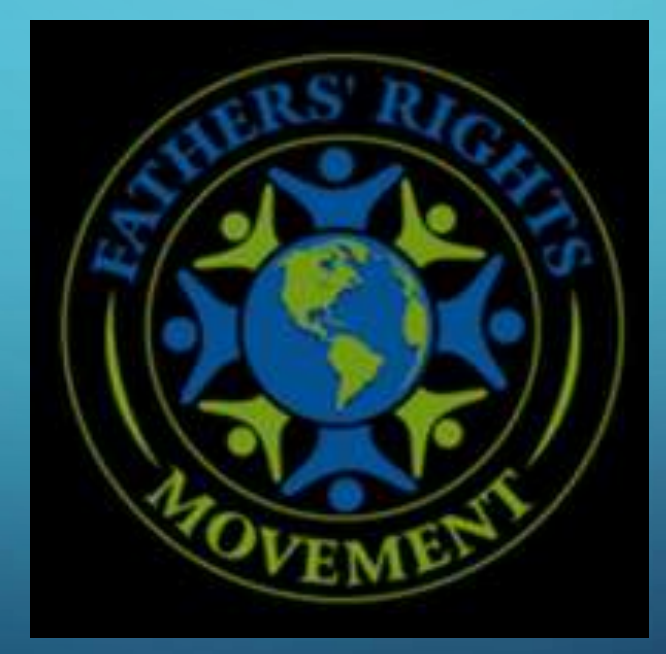